# **OASIS Wireless FPV Racing Simulator-Manual**

#### Description

Configuration : 口 NO RX 口 AC900 口 DSM2 口 RX2A 【NO RX】:Support S.BUS/PPM receiver,5V/3.3V [AC900]: S-FHSS (Support FUTABA: 14SG, 16SZ, 18SZ, 18MZ .etc); ACCST (D16 non-EU/D16 EU-LBT, support FRSKY: X9D, X12S .etc) 【DSM2】: DSM2(Support Spektrum:DX6,DX7,DX8,DX9 .etc) [RX2A]: AFHDS2A (Support FLYSKY: FS-I6, FS-I6S, FS-TM8, FS-TM10 .etc) Support software: DRL, DCL, Freerider, Liftoff, Rotor Rush, FPV Air2, next-CGM (helicopter) .etc \* This product is only hardware, please go to the STEAM platform or other channel to download the software.

Bind Open the simulator canopy before bind

#### **AC900[S-FHSS/ACCST (D16 non-EU/D16 EU-LBT)]bind,transmitter(Futaba T18SZ/FRSKY X9D)**

Note: Check receiver mode before bind, the first blink after power on indicate the setting, S-FHSS, D16 non-EU, D16 EU-LBT **FUTABA S-FHSS :** Turn on the TX then power on AC900 while pressing the key, green LED fast blink meaning already in bind mode, user can release the key. Bind procedure is completed and the receiver is working normally when green LED is solid **FRSKY D16(NO Telemetry):** Power on AC900 while pressing the key, green LED fast blink meaning already in bind mode, then set your TX into D16 bind mode. red LED solid meaning bind success, TX exit bind mode, green LED solid meaning working normally **Receiver mode switch:** When AC900 RED or GREEN led solid,press the key and hold led will to off,after 3s,YELLOW led will turn on, release the key AC900 will switch to another receiver mode and restart automatic.

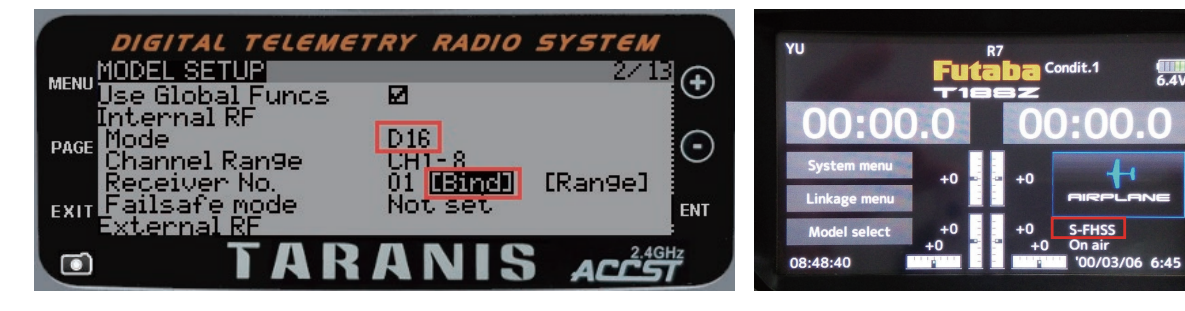

#### **DSM2 bind, example(T-SIX)**

- 1.Remote control in off state, press the bind button to power
- 2.Loosen until indicator light fast blink, enter to bind mode
- 3.Open remote control bind mode, indicator light constant lighting means bind success

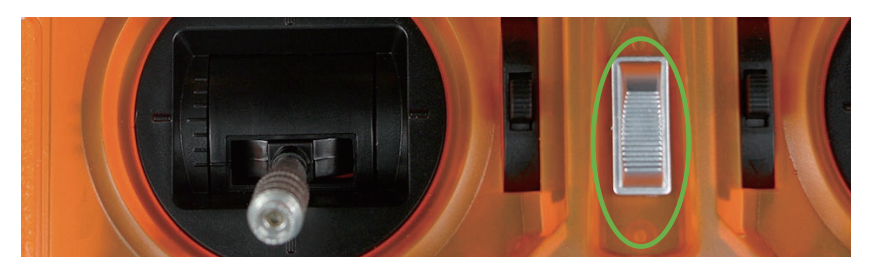

#### **RX2A PRO Bind(S.BUS),transmitter(FLYSKY FS-i6)**

Power on the receiver while pressing the key,green LED fast blink meaning already in bind mode,user can release the key,then set your TX into bind mode.Green LED turn off and red LED solid mean bind finished, exit TX from bind mode,receiver'sgreen LED solid mean working normally.

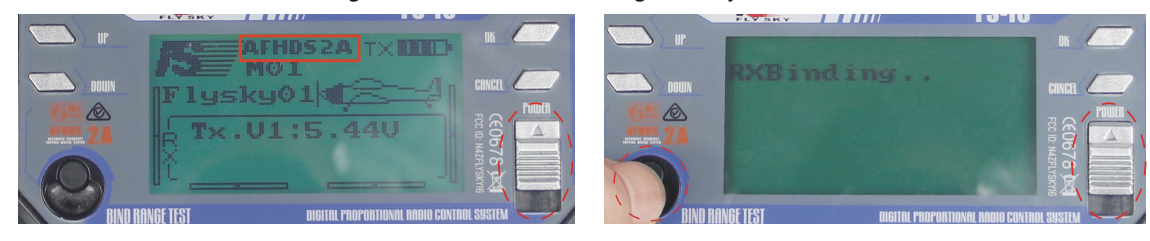

# Install

### 1.Open simulator

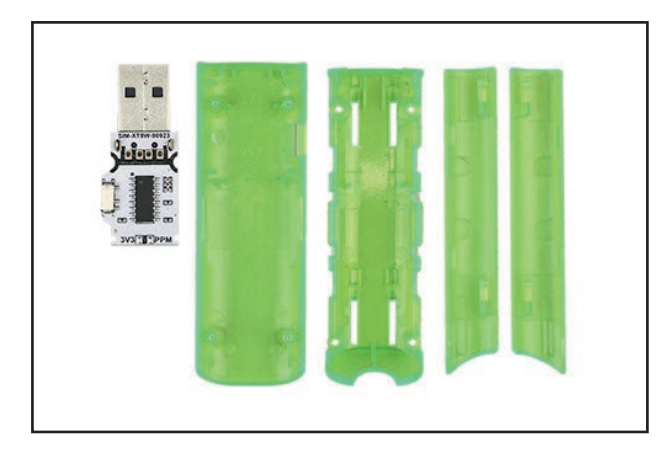

2.Weld the receiver according to the type of receiver

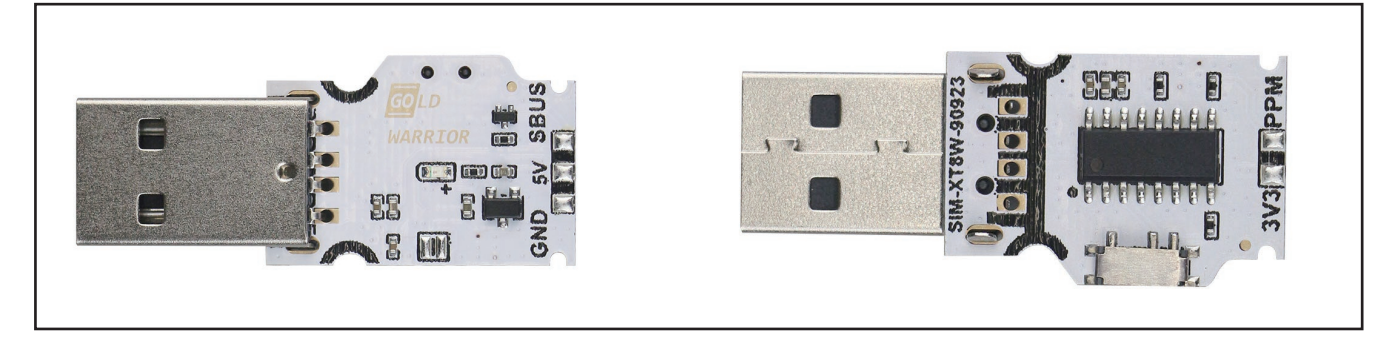

## 3.Install the canopy

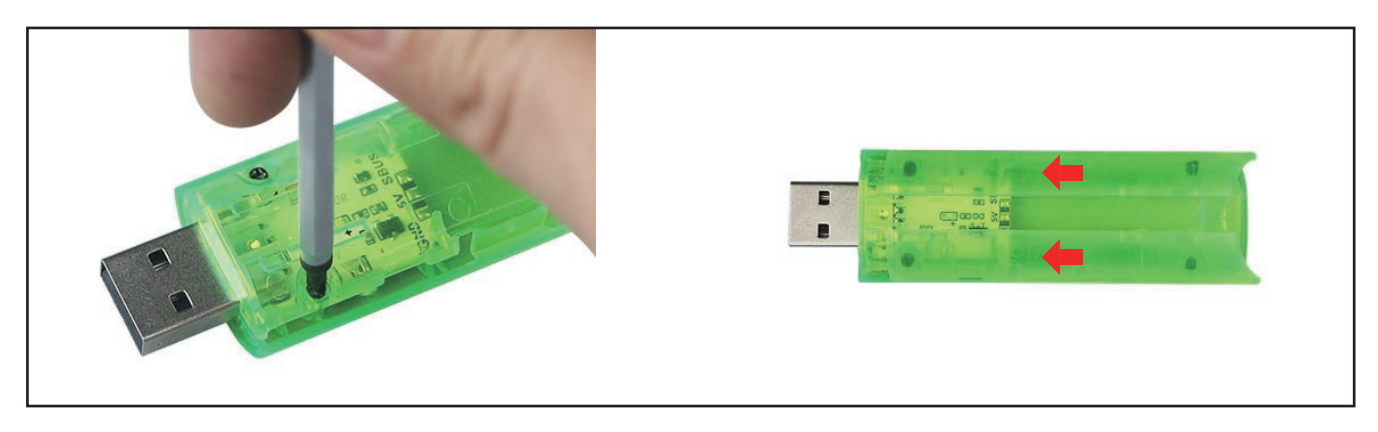